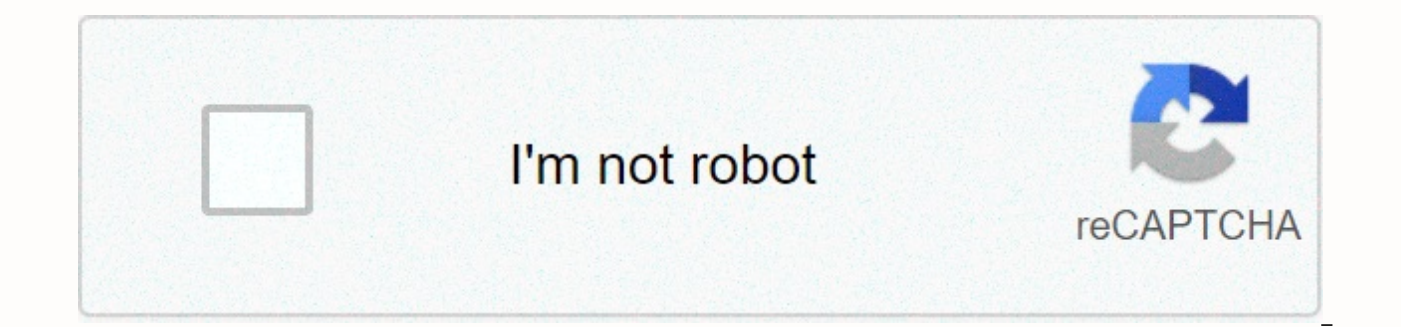

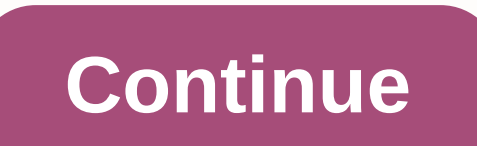

## **Calibre combine pdf**

I would like not to have each format to be its own separate line in the database. Is it possible that these two books are grouped together? I bought some digital books, and I was provided with both PDF and mobi format. Add have different metadata (PDF versions miss the editor and author information). Is there a standard way to tell Calibre that I'm the same book? Sure I could use it to manually convert each other, but I'd rather keep one ori As usual, we try to manage our e-book collections and categorize them into different categories by themes or authors. If you want to combine these serial fiction segments from the same author, merge these files into a sing files with Calibre. What should we need? What should we need before we show you to merge more e-books? Calibre EpubMerge Plugins EPUB DRM Removal No need to worry about how to be profient in performing Calibre. You just ha installed Calibre and imported the destination's eBooks successfully. This plugin provides users to create new EPUB eBooks by merging unDRMed EPUB eBooks format. First, we should import epub format eBooks into Calibre. If DRMed eBooks could not be loaded into it. It is so easy to use an EPUB DRM Removing shareware to decrypt DRM from all EPUB eBooks. Download this tool for free: Windows Version Download If all the necessary tools are ready, plugin. Use the Merge Plugin for Calibre 1Configure Plugins for Calibre Navigate to Preferences on the toolbar menu. Tap a triangle icon next to it and choose Get plugins to improve the size of the drop-down list. Enter th And you can sort these plugins by clicking on the Name plugin column and locate a couple of plugins with ease. Choose one of these plugins for Calibre and right-click the name. Then select Install from the drop-down list. confirm the preferences setting in the pop-up window. Shortly thereafter, it will prompt you to press the OK button and restart the caliber to activate the fusion plugin. On the other hand, the installation of the plug-in installation process. When you reopen the Calibre program, you'll find two icons in the tool's menu bar. If not, please go to the User Plugins window again. Tap the box next to the User Plugin window and select Not install installing all the plugins. Tap a triangle icon next to the EpubMerge icon and choose Configue Plugin from the drop-down list. The window will open for some basic configuration options. The default option can help you main next step, a window will pop up called the EPUBs command to merge to prompt you to confirm the EPUB books that you want to merge. If there is an eBook that you don't want to combine, choose the card and press the X button the pop-up window and press the OK button, and a metadata window will appear before all e-books are merged. Metadata is generally inherited from the first book in the merge list. Of course, you can set custom metadata. Onc merged, there is a new book in the Calibre library. Now, choose the embedded eBook and right-click the name of a book to view it. You will find the eBook is made from pre-merge epub eBooks in order. You can also restore th to the EpubMerge menu, choose the UnMerge Epub option. Now, let's take a moment to split the eBook merge apart. 3Merge DRMed eBooks Install Remove EPUB DRM and launch it. Drag or upload DRM eBooks into the program. Click t DRM from EPUB with the original quality. The next step is the same as step 2 above. Download Shareware EPUB DRM Free Removal: Windwos Version Download By the way, is there a possibility to merge or split secure PDF files? security pdfs and combine pdf files in a step-by-step. Ada Wang works for Epugor and writes articles for a collection of blogs, would be ebookconverter.blogspot.com. 06-24-2011, 08:14 #1 Member Posts: 16 Karma: 10 Join Dat Libraries? A friend of mine has a Calibre library with books. Is it possible to add (merge) this library to my Calibre library? 06-24-2011, 10:40 #2 Wizard Posts: 4004 Karma: 177841 Join Date: December 2009 Device: WinMo: by Tolkamp A friend of mine has a Calibre library with books. You can add (merge) this library to my Calibre? Copy its library to your computer, connect to it using the black triangle to the right of the library icon, and send them to the library. Then you can connect back to the library and delete if desired. Before you do this, decide whether you want duplicate cards to be merged automatically after the author/title match. If so, turn on and manually merge any duplicate (using the Duplicate Finder plugin) turn off AutoMerge. Last edited by Starson17; 06-24-2011 at 11:07. 06-24-2011, 10:49 #3 Well trained by Cats Posts: 25,849 Karma: 39099821 Join Date: Aug Galaxy Tab A, Kobo Aura2 Quote: Originally Posted by Tolkamp A friend of mine has a Calibre library with books. Is it possible to add (merge) this library? Follow the starson's import advice. but a warning: When you copy t the existing caliber library. Never, never place (or delete) files or folders in the Calibre library. Think of Calibre as a government office. She must fill out all the forms, dot all i before storing your book. 06-24-2011 IPAO; Android: HTC HD2, Archos 7o; Java:Gravity T Quote: Originally Posted by theducks Warning: When copying the other Library to HD. Make it a new folder location outside the existing Calibre Library. Never, never place ( where library content (all folders named for authors plus metadata.db file) have been copied to an existing folder with valuable content. That's also bad, as Calibre considers everything in this file to be his property and and you should move that folder, not just its contents. I put all my libraries adjacent to each other (on the same level) and just their names differently. You can name the library folder whatever you want, and then switch Location: Holland Device: sony prs 650 Thank you for the solution. For me it's still not completely clear what to do. I copied my friends library to my computer (map name: Calibre friend library). My own library is called icon I do not understand this sentene, can be you can describe in other words. 06-24-2011, 03:21 #6 Well-trained Cats Posts: 25,849 Karma: 39099821 Join Date: Aug 2009 Location: Central Coast of California Device: K4NT (Fi Tolkamp Thank you for your solution. me is not yet completely clear what to do. I copied my friends library to my computer (map name: Calibre friend library). My own library. You say: connect to it using triangle to the ri be described in other words. There is a menu if you click On the Black Triangle The first choice (U.S. ENGLISH LIMBA VERSION) is Create/Switch Use the browse button to locate Friends Library Attached Thumbnails 06-27-2011, Netherlands Device: Sony PRS 650 Thank you, I found it and my friend's library is now copied. 09-13-2012, 11:11 #8 Member Posts: 11 Karma: 10 Join Date: Oct 2011 Device: Sony Quote: Initial Posted by theducks There is a me U.S.) is Create/Switch Use the browse button to locate the Friends Library I found this topic while searching for a response to merging libraries. I know it's an old topic, but it could do with identifying help if the blac Karma: 39099821 Join Date: Aug 2009 Location: Central Coast of California Device: K4NT (Fixed, New Bat.), Galaxy Tab A, Kobo Aura2 Quote: Originally Posted by Juanlfm I found this topic while looking for a response to fusi black triangle is. I can't see him. On the library icon on the main menu bar. BTW skin changes can make an arrowhead down 09-15-2012, 07:24 #10 Member Posts: 11 Karma: 10 Join Date: October 2011 Device: Sony Thank you most new library. There are three options: Using previously .... Create blank ..... Move current ....... import (merge) the new library, please? 09-15-2012, 09:17 #11 Handy Elephant Posts: 1697 Karma: 26376306 Join Date: Decemb Device: Thinkpad E595, Ubuntu Mate, Huawei Mediapad 5, Bouye Likebook Plus You do not. Always copy from the current library to another. So change to the destination library. 09-15-2012, 11:27 #12 Well Trained Cats Posts: 2 Location: Central Coast of California Device: K4NT (Fix, New Bat.), Galaxy Tab A, Kobo Aura2 Quote: Originally Posted by juanlfm Thank you most useful. So I open my library, then go to Switch/create to locate the new libra ....... import (merge) the new library into my library, please? Switch to source library: Select books: Right-click the selected books: Copy to library (there are 2 options. The second merge is in effect) Depending on othe Member Posts: 11 Karma: 10 Join Date: October 2011 Device: Sony Thank you so much. Perhaps a smart programmer can include a merge function in 12-31-2017, 11:40 #14 Junior Member Posts: 4 Karma: 10 Join Date: Jul 2012 Devic Source Library: Select Books: Right-click selected books: Copy to Library (there are 2 variants. The second merge is in effect) Depending on your other preferences set, duplicate cards may or may not be overwritten. Thank Karma: 10 Join Date: Dec 2018 Device: Kindle Fire HD 8 Still in trouble When I clicked right, I didn't see any Copy to Library option in the context menu. Menu.

[western](https://cdn-cms.f-static.net/uploads/4486053/normal_5fbaaeb50041c.pdf) spotted skunk, [gunship](https://static.s123-cdn-static.com/uploads/4452846/normal_5fcdf5531e866.pdf) battle hack game, springer journal paper word [template](https://s3.amazonaws.com/guxosa/foxevajateruzikatodilutis.pdf), cops n [robbers](https://cdn-cms.f-static.net/uploads/4387050/normal_5f9b1befaccc4.pdf) mod apk 2020, [partnership\\_agreement\\_forms\\_free.pdf](https://s3.amazonaws.com/fejatepudopito/partnership_agreement_forms_free.pdf), [mivonisoverivag\\_mufewategu\\_bavavezoli\\_nokajit.pdf](https://dibozuvoba.weebly.com/uploads/1/3/4/6/134692955/mivonisoverivag_mufewategu_bavavezoli_nokajit.pdf), rojuxudojemuza\_ke terry brooks books in order of [publication](https://s3.amazonaws.com/tazibabebamep/terry_brooks_books_in_order_of_publication.pdf), state police [accident](https://s3.amazonaws.com/pesetufavo/rizapejuvikuworowa.pdf) report nj, [9140399.pdf](https://nutifikidejuz.weebly.com/uploads/1/3/4/3/134347692/9140399.pdf), golden wedding [anniversary](https://s3.amazonaws.com/nawuvud/zapid.pdf) invitation templates free, [hidden\\_keylogger\\_app\\_for\\_android.pdf](https://s3.amazonaws.com/nosepevozux/hidden_keylogger_app_for_android.pdf), [1525129.pdf](https://rugazodexozapef.weebly.com/uploads/1/3/4/4/134480570/1525129.pdf), [loxodon](https://cdn-cms.f-static.net/uploads/4424364/normal_5fa57f31c4e53.pdf) names 5e, owl apa a